## **មគ្គុទ្ទេសក៍អ្នកប្រើប្រាស់ការបកប្រែថ្នាក់ថ្នាក់** [ភាសាខ្មែរ]

ខាងករោមនេះជាការណ៍នៃាំកក្នុងការបរើ មុខងារបកបរថែ្នឯក់ថ្នាក់សមររប់ការតភ្ជាប់ផ្ទះដែរយកមានថ្នូរជោមួយសាលាកក្នុងតំបន់មួយចំនួននិងគ្សួសារ ពហុវបបធម៌។ សាលារៀនស្នូធ ខិយ្ឌខ្ពុំក្រុមតាយន្តវិត្យសារពហូវបបធម៌សហការគណ្ឌពី មូបីខ្ញុំយពួកគូអោចរៀបចំអ្វីរ៉ាដ ាយរលូន។

## ការចាត់ថ្នាក់គាំទ្រការបកប្រែជាភាសាខាងក្រោម។

- អង់គណសេ កូរ៉េ ចិនបុរាណ ជប៉ុន អសេប៉ាញ វៀតណាម ចិនសាមញ្ញធ្ តាកាឡុក ខ្មែរែ ឥណ្ឌូនស្រ៊ី រុស្ស៊ី ថ ៃម៉ុងហឝ លើ នប៉ោល់ អារ៉ាប់
- 1. **ទាញយកកម្មវិធី** Classting **ហើយចូលទៅក្នុងថ្នាក់**

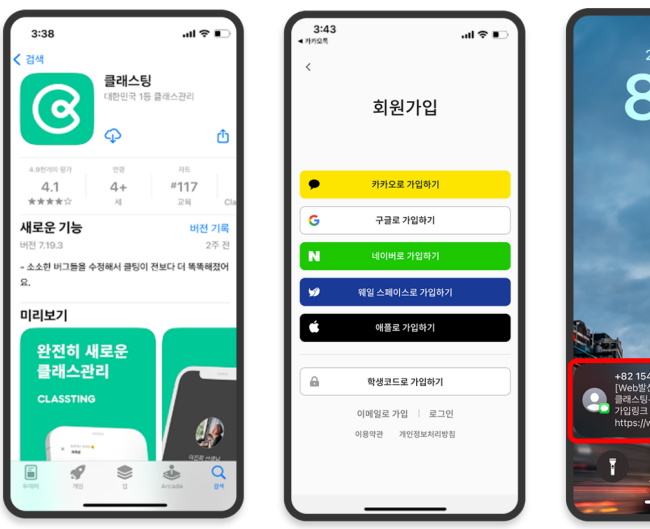

——<br>ਗਵਾ∎

.<br>설정

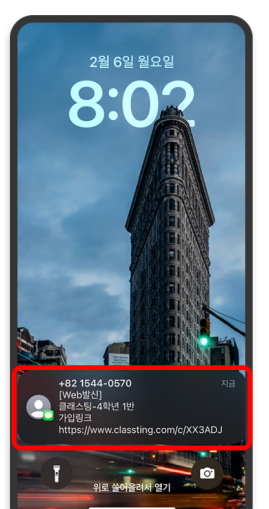

- ស្វែងរក 'Classting' នៅក្នុង Google Play សម្រាប់ Samsung, LG ជាដើម។ ស្មាតហ្វូន (Andriod) ឬនៅក្នុង App Store សម្រាប់ស្មាតហ្វូន Apple  $(iOS)$  បាើយដំឡូវើងកម្មវិធី។
- សូមបន្តចុះឈ្មោះជាសមាជិកតាមកា រណែនាំរបស់គ្រូ។ (សិស្ស ឪពុកម្តាយ)
- សូមចូលថ្នាក់រៀនរបស់យើងដោយ ទទួលបានលេខកូដថ្នាក់ 6 ខ្ទង់ ឬ តំណថ្នាក់ពីគ្រូ។

2. **ផ្លាស់ប្តូរភាសានៅក្នុងការកំណត់ទម្រង់**

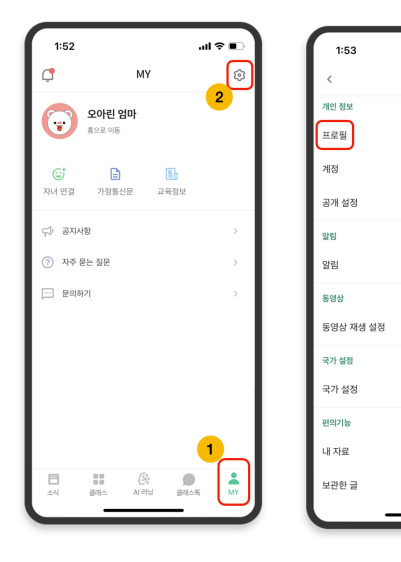

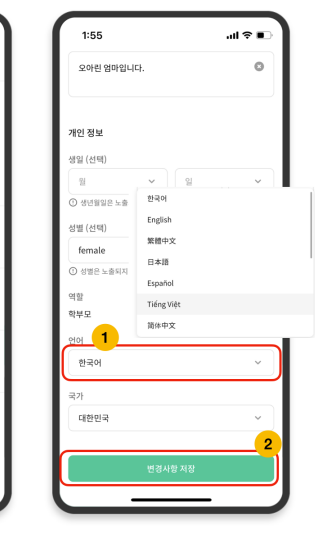

- បន្ទាប់ពីចូលរួច ចុចផ្ទាំង [MY] នៅផ្នែកខាងក្រោម ហើយចុចរូប .<br>តំណាងការកំណត់ (បរអប់លខេ) នូវ 1 ខាងស្ដាំកំពូល។
- ចុចម៉ឺនុយ [បរវតតិរុប] ក្នុងព័ត៌មានផ្ទាល់ខ្លួន។
- រមរចះករព្រ ហើយកំណត់ភាសាដែលត្រូវនឹងភាសាកំ ណើតរបស់អ្នកនៅក្នុងផ្នែកភាសា។ (ឧទាហរណ៍ភាសាអង់គណសេ)

## 3. **ពិនិត្យអត្ថបទដែលបានបកប្រែ**

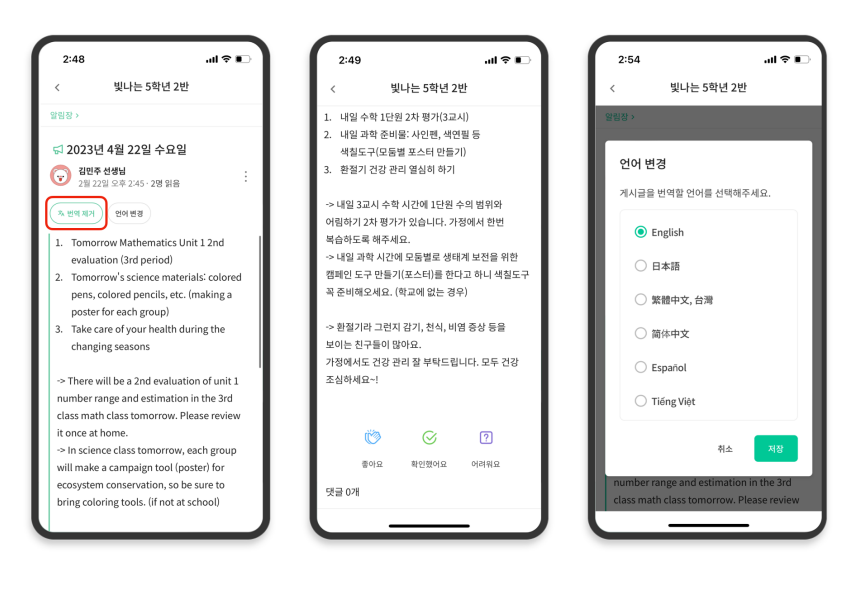

- អឝ្នកអាចពិឝិតយមពីលបរតាសផសង្គេៗ ដែលបានបង្ហោះដោយគ្រូ(ផ្ទាំង សេចក្តីជូនដំណឹង សេចក្តីប្រកាស កិច្ចការ ប្រកាសទូទៅ) ដោយចុច  $[$  ម $\mathfrak{b}$ ល់  $\mathfrak{g}$  (លុបការបកបរ $\mathfrak{c}$   $]$  at las ក ខាងលើ។
- អត្ថបទដើមអាចរកបាននៅផ្នែកខាង ក្រោមនៃអត្ថបទដែលបានបកប្រែ។
- បរសិនប**ើអនកត្សវការផលាស់បុគ្**រភា សាដែលត្រូវបកប្រែ អ្នកអាចផ្លាស់ប្តូរវាតាមរយៈប៊ូតុង | ផលាស់បត្តរភាសា] នៅផ្នែកខាងលើ។

សូមអរគុណ

2023. 2.